## **Configure Qubole for Single Sign-On**

Configuring Qubole for single sign-on (SSO) enables administrators to manage users of Citrix ADC. Users can securely log on to Qubole by using the enterprise credentials.

## **Prerequisite**

Browser Requirements: Internet Explorer 11 and above

## **To configure Qubole for SSO by using SAML:**

- 1. In a browser, type <https://login.qubole.com/> and press **Enter**.
- 2. Type your Qubole email address and click **Next**.

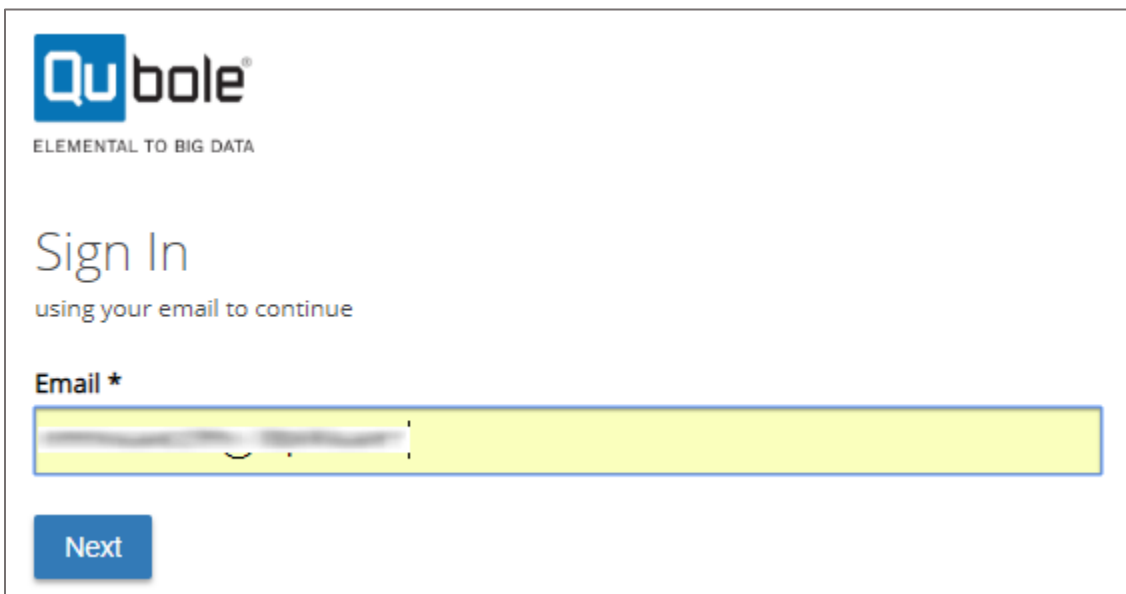

3. Type your Qubole password and click **SIGN IN**.

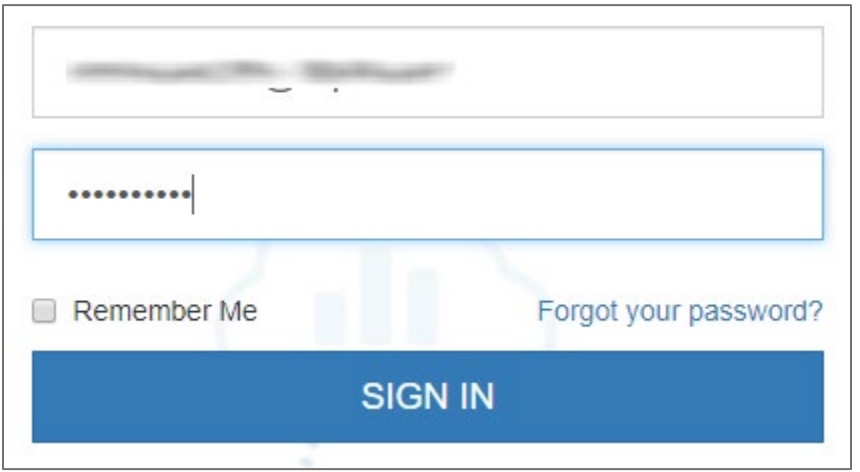

4. To enable and configure SSO, the user must contact Qubole support team and provide them with the following:

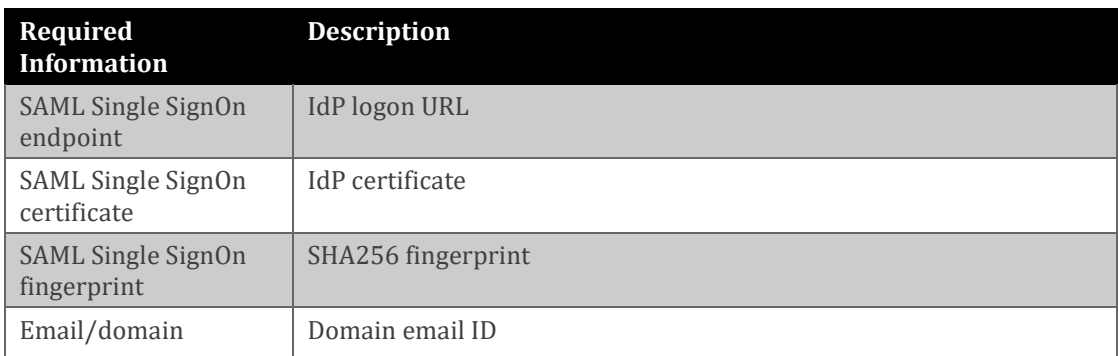

**Note:** The support team will configure the SP from the backend.